# QuaQua Quick Start Guide

Follow this checklist to get started

## Before logging in

- ✓ Make sure to use the latest version of the **Chrome** browser (or Firefox) for QuaQua meetings.
- ✓ Connect with a **fast and stable internet connection** (cabled) and **disconnect any VPN connections & firewalls.**
- ✓ We recommend using a headset (preferably with microphone). An HD **webcam** is required.
- ✓ Use a **recent laptop or desktop PC** (i5 quad-core processor or higher) and **close other programs** which are not needed during the meeting.

! [Click here](https://meet.quaqua.be/#/tutorial/troubleshoot) to check if you are ready for your QuaQua meeting.

Not working? Contact [support@quaquameeting.com](mailto:support@quaquameeting.com)

### Join the meeting

 $\rightarrow$  First time user? Chrome will ask for permission to use your camera and

#### microphone. **Don't skip this step!**

→ 5 second test: You can do a **5 second test** when logging in to see if your camera, microphone & speakers are working well. The test will record 5 seconds using your selected devices and will show you the result. You can select other hardware devices if needed.

You're ready!

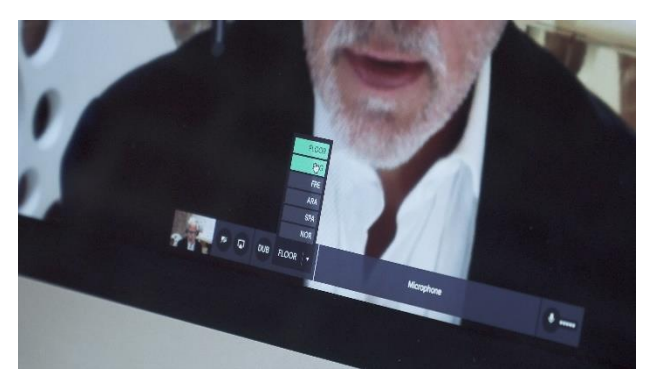

Select your **language** by clicking on "FLOOR"

**Request to speak** by clicking on the large "Microphone" button

Send **chat** messages

Use the second button on the console to **share your screen**

> Need more help? [QuaQua Support](https://support.quaquameeting.com/getting-started-with-quaqua-meet) [center](https://support.quaquameeting.com/getting-started-with-quaqua-meet)